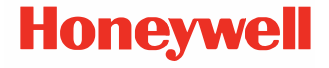

# **CT30 XP Série**

**Sous système d'exploitation Android™**

# **Guide de démarrage rapide**

ct30-a-fr-qs-01 rev A 10/23

#### **Modèles d'agence**

Série CT30 XP: CT30PX0N, CT30PL0N, CT30PL1N, CT30PL1NA

*Remarque: Il existe des différences de configuration entre les modèles et le vôtre pourra sembler différent de l'appareil présenté.*

# **Déballage de l'appareil**

Vérifiez que la boîte d'expédition contient bien les éléments suivants:

- Terminal mobile CT30 XP
- Batterie rechargeable lithium-ion
- Sangle (model dependent)
- Câble USB Type A à Type C (model dependent)
- Documentation sur le produit

Si vous avez commandé des accessoires pour votre terminal<br>mobile, vérifiez qu'ils figurent également dans la commande. Veillez à conserver l'emballage d'origine au cas où vous devriez renvoyer le terminal mobile pour réparation.

*Remarque: Les modèles CT30PX0N et CT30PL0N n'incluent pas la fonction radio WWAN.*

#### **Caractéristiques de la carte mémoire**

Honeywell recommande d'utiliser des cartes mémoire microSDHC™ ou microSD™ de qualité industrielle SLC (Single Level Cell) avec ses terminaux mobiles pour obtenir des performances et une durabilité optimales. Pour plus d'informations sur les cartes mémoire agréées, contactez un représentant commercial de Honeywell.

#### <span id="page-2-0"></span>**Caractéristiques du terminal mobile**

*Remarque: Il existe des différences de configuration entre les modèles et le vôtre pourra sembler différent de l'appareil présenté.*

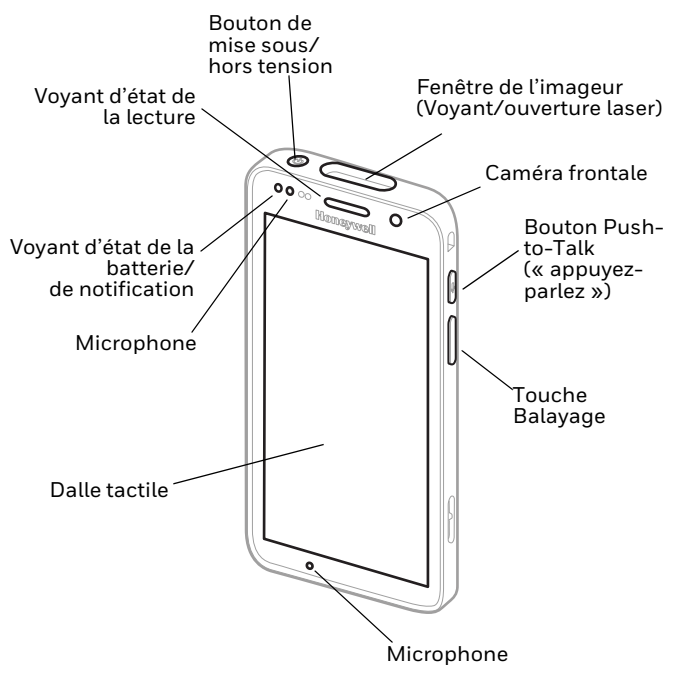

#### *Remarque: La sangle n'est pas représentée.*

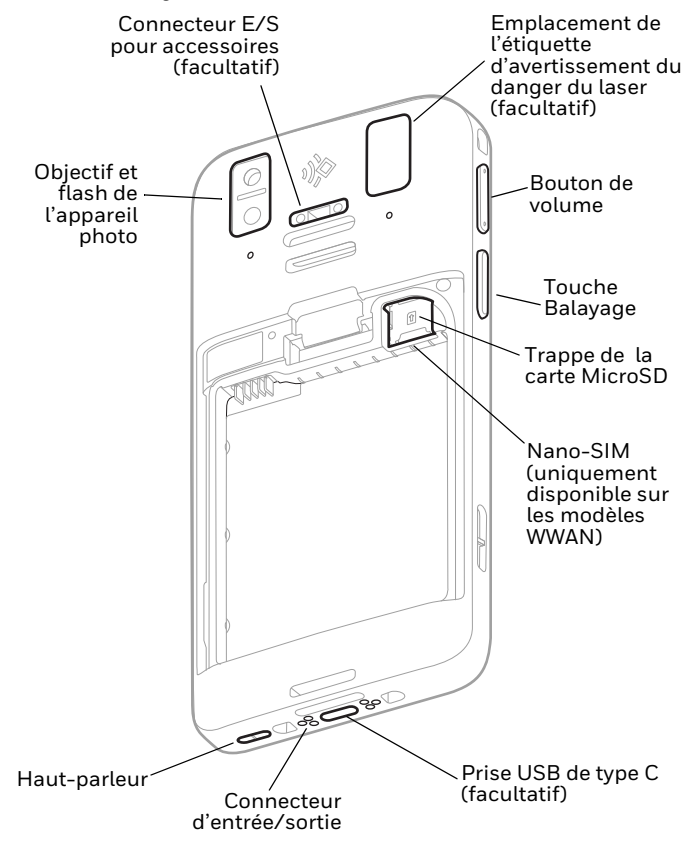

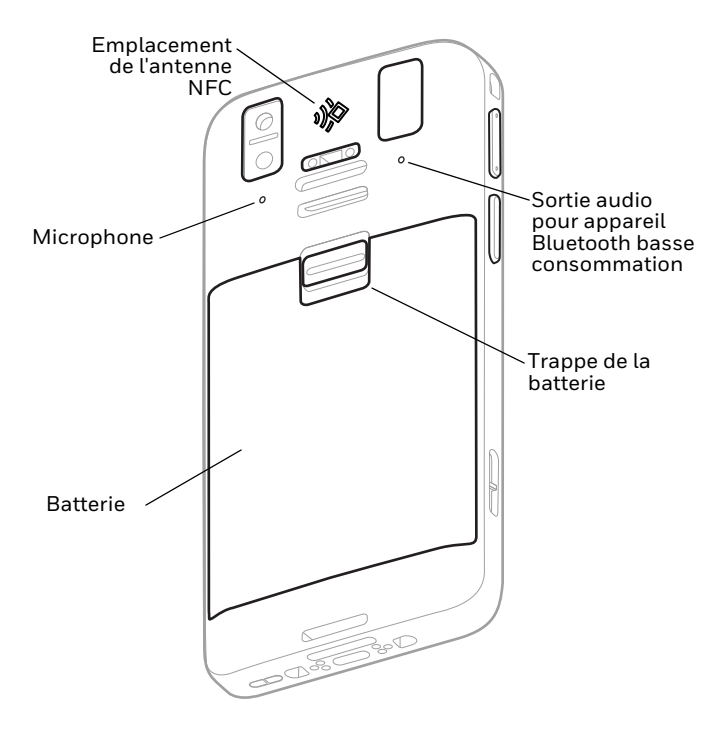

#### **Installer une ou plusieurs cartes SIM Nano (uniquement disponible sur les modèles WWAN)**

Une carte nano-SIM ou une carte SIM est intégrée (eSIM) pour activer le téléphone et se connecter à un réseau mobile. eSIM est disponible sur certains modèles uniquement. Pour plus d'informations, consultez le Guide d'utilisation.

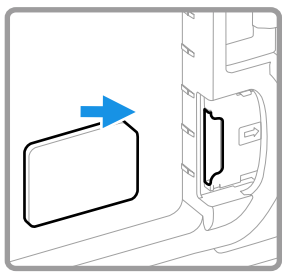

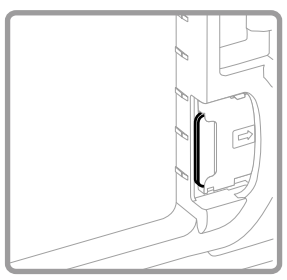

#### **Installer une carte microSD (facultatif)** *Remarque: Formatez la carte microSD avant la première utilisation.*

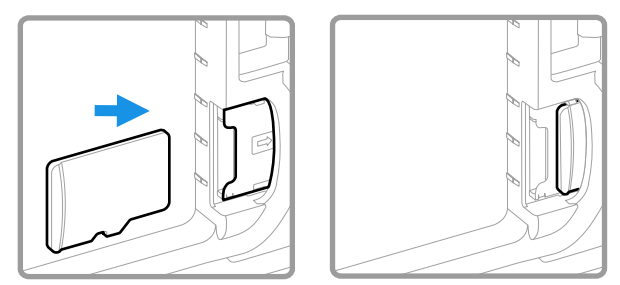

*Remarque: Mettez toujours l'ordinateur hors tension et retirez la batterie avant d'essayer d'installer ou de retirer une carte.*

# **À propos de la batterie**

Le terminal mobile est équipé d'une batterie lithium-ion de 3,85 VCC, 15,5 Wh fabriquée pour Honeywell International Inc.

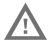

**Nous recommandons l'utilisation de batteries lithium-ion de la marque Honeywell. L'utilisation d'une batterie d'un autre fabricant est susceptible de provoquer des dommages non couverts par la garantie.**

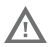

**Assurez-vous que tous les composants sont secs avant d'insérer la batterie dans l'ordinateur. L'insertion de composants humides risque de provoquer des dommages non couverts par la garantie.**

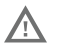

**Avant d'essayer d'utiliser, de charger ou de remplacer la batterie de l'appareil, lisez attentivement toutes les étiquettes, marquages et documentation du produit fournis dans la boîte ou en ligne à sps.honeywell.com. Pour en savoir plus sur l'Entretien de Batteries pour Appareils Portables, consultez-le [honeywell.com/](https://honeywell.com/PSS-BatteryMaintenance) [PSS-BatteryMaintenance.](https://honeywell.com/PSS-BatteryMaintenance)**

#### **Installer la batterie**

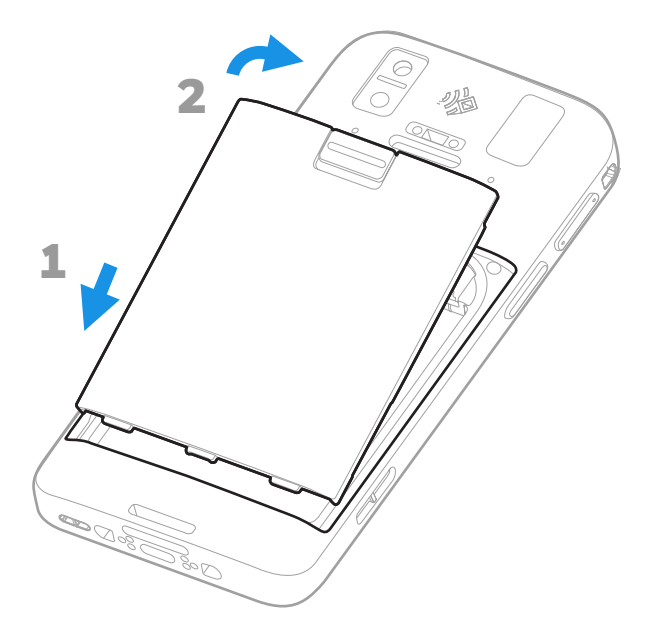

# **Installer la sangle (facultatif)**

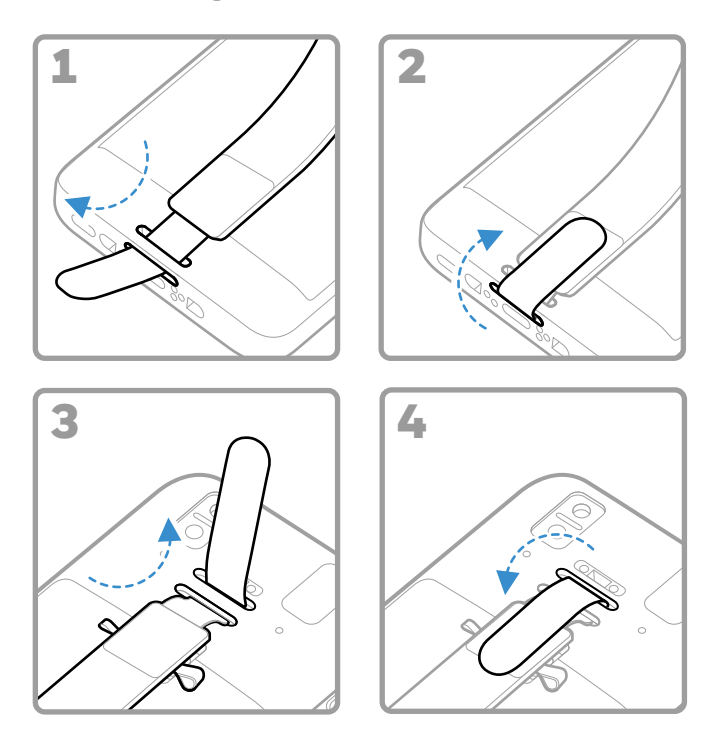

### **Chargement du terminal mobile**

Le terminal mobile renferme une batterie partiellement<br>chargée. Utilisez un chargeur prévu pour le modèle CT30 XP et<br>laissez la batterie se charger pendant au moins **3 heures**. **Remarque:** L'utilisation du terminal mobile pendant la charge allonge la *durée nécessaire pour obtenir une charge complète. Si l'on sollicite fortement le terminal mobile alors que celui-ci est branché sur le secteur, le dispositif ne se rechargera pas.*

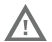

**Nous recommandons d'utiliser des accessoires et des adaptateurs secteur de marque Honeywell. L'utilisation de tout accessoire ou adaptateur secteur d'une autre marque est susceptible de provoquer des dommages non couverts par la garantie.**

Les terminaux mobiles de la série CT30 XP sont destinés à être utilisés avec les accessoires de chargement de la CT30 XP. Pour<br>plus d'informations, consultez le *guide des accessoires de la<br>série CT30 XP, disponible en téléchargement à l'adresse<br>sps.honeywell.com.* 

N,

**Assurez-vous que tous les composants sont secs avant de raccorder les ordinateurs et les batteries à des périphériques. L'insertion de composants humides risque de provoquer des dommages non couverts par la garantie.**

#### **À propos de la prise USB Type C (facultatif)**

Vous pouvez utiliser le câble USB fourni pour charger le terminal mobile à partir de l'appareil sur lequel il est branché (un ordinateur portable ou un ordinateur de bureau, par exemple). L'appareil sur lequel le terminal mobile est branché doit fournir au minimum les valeurs 5 V et 0,5 A au terminal CT30 XP, faute de quoi la batterie de celui-ci ne se chargera pas.

### <span id="page-10-0"></span>**Mise sous et hors tension**

La première fois que vous allumez l'ordinateur, un écran de bienvenue s'affiche. Vous pouvez scanner un code-barres de configuration ou utiliser l'Assistant pour configurer manuellement l'ordinateur. Une fois la configuration terminée, l'écran d'accueil n'apparaît plus au démarrage et le mode Provisionnement est automatiquement désactivé.

Pour allumer le terminal mobile:

• Maintenez le bouton **Alimentation (Power)** enfoncé pendant environ 3 secondes.

Pour éteindre le terminal mobile:

- 1. Maintenez le bouton **Alimentation (Power)** enfoncé jusqu'à ce que le menu des options apparaisse.
- 2. Vous devrez appuyer soit sur **Éteindre (Power off)**, soit sur **Alimentation > Éteindre (Power > Power off)** suivant le modèle que vous avez en main.

#### **Remplacement de la batterie**

Avant de retirer la batterie, effectuez toujours l'une des<br>opérations suivantes :

- Éteignez le terminal mobile.
- Placez l'unité en mode de remplacement de la batterie.

#### <span id="page-11-1"></span>**Changer le mode de remplacement de la batterie**

Le mode de remplacement de la batterie active un état de faible consommation de l'ordinateur afin de retirer la batterie pour une courte durée. Cette fonction n'est pas proposée sur tous les modèles.

Pour activer le mode de remplacement de la batterie :

- 1. Maintenez le bouton **Alimentation (Power)** enfoncé jusqu'à ce que le menu des options apparaisse.
- 2. Sélectionnez l'option **Remplacement de la batterie (Swap Battery)** et suivez les instructions affichées à l'écran.
- 3. Une fois la batterie remplacée, appuyez sur le bouton **Alimentation (Power)**.

#### <span id="page-11-0"></span>**Délai avant la mise en veille**

Le délai de veille de l'écran (mode veille) met automatiquement l'écran tactile hors tension et verrouille l'ordinateur pour économiser la batterie lorsque l'ordinateur reste inactif pendant une durée programmée.

• Appuyez brièvement sur le bouton **Alimentation (Power)** pour quitter le mode veille.

#### **Paramétrer le mode de mise en veille**

Pour régler la durée d'inactivité avant mise en veille de l'écran :

- 1. Faites glisser votre doigt vers le haut sur l'écran tactile.
- 2. Sélectionnez **Paramètres > Affichage > Mode avancé > Mise en veille de l'écran (Settings > Display > Advanced > Screen Timeout)**.
- 3. Choisissez la durée d'inactivité avant mise en veille de l'écran.

# **À propos de l'écran d'accueil**

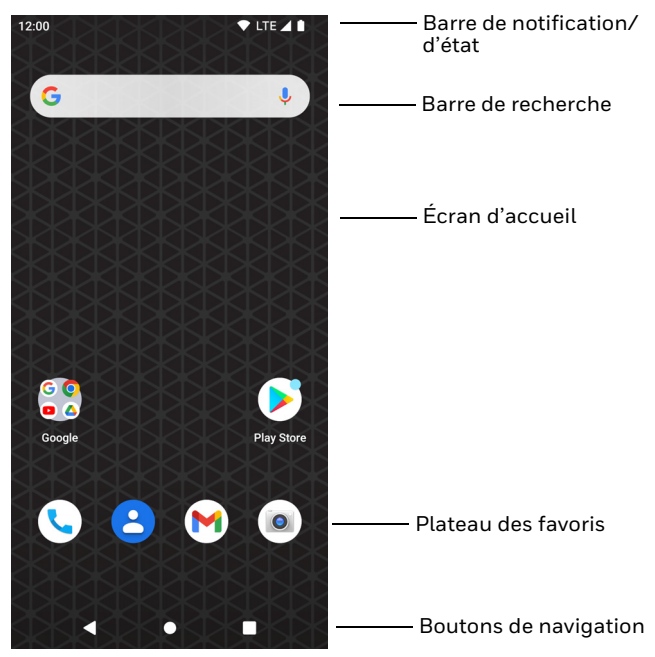

### **Boutons de navigation et de fonction**

Pour l'emplacement des boutons, reportez-vous au chapitre [Caractéristiques du terminal mobile on page 2](#page-2-0).

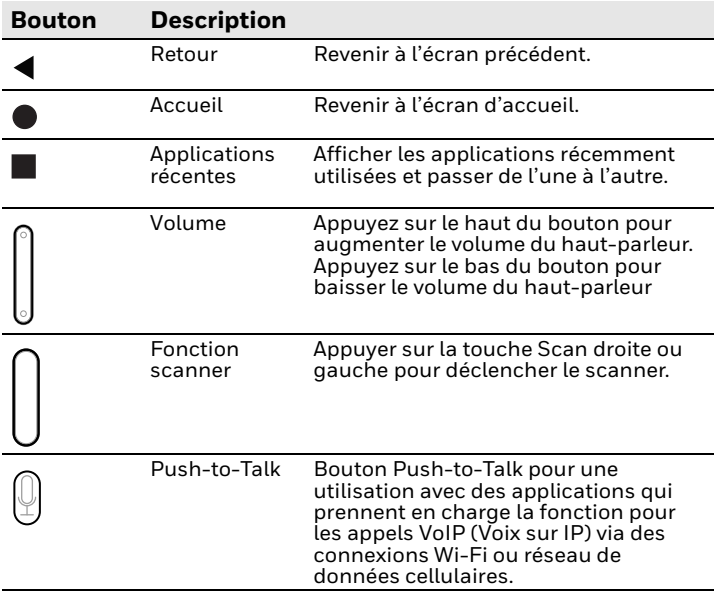

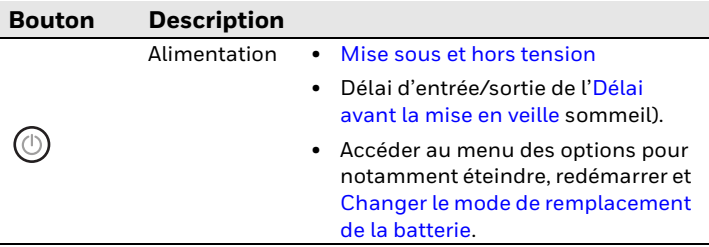

# **À propos du mode Provisionnement (facultatif)**

Une fois le processus de configuration guidé terminé, le mode Provisionnement est automatiquement désactivé. Vous ne pourrez plus utiliser de code-barres pour installer des applications, des certificats, des fichiers de configuration et des licences sur l'ordinateur, sauf si vous activez le mode Provisionnement dans l'application Réglages. Pour en savoir<br>plus, consultez le guide de l'utilisateur.

### **Lecture d'un code à barres avec la démo de lecture**

Pour garantir des performances optimales et éviter les reflets, lisez le code à barres légèrement de biais.

- 1. Faites glisser votre doigt vers le haut sur l'écran.
- 2. Sélectionnez **Démos > Démo mode Lecture (Demos > Scan Demo)**.
- 3. Orientez le terminal mobile vers le codebarres.

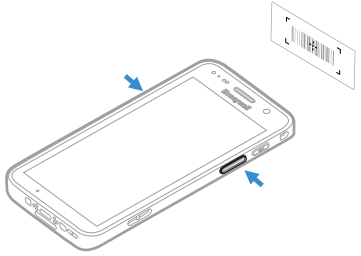

4. Appuyez sur l'option **Lecture (Scan)** qui s'affiche à l'écran ou maintenez l'un des boutons de lecture de codes-barres enfoncé. Orientez le faisceau sur le code à barres.

Les résultats du décodage apparaissent à l'écran.

*Remarque: Dans l'application Démo de scan (Scan Demo), toutes les symbologies de codes-barres ne sont pas activées par défaut. Si un code-barres ne peut pas être lu, il est possible que la symbologie adéquate ne soit pas activée. Pour savoir comment modifier les paramètres par défaut de l'application, consultez le guide d'utilisation.*

## **Synchronisation des données**

Pour déplacer des fichiers entre votre terminal CT30 XP et un ordinateur:

- 1. Connectez le terminal CT30 XP à votre ordinateur à l'aide du câble de charge/communication USB fourni.
- 2. Sur le terminal CT30 XP, faites glisser votre doigt de haut en bas sur l'écran pour accéder au panneau de notification.
- 3. Touchez deux fois la notification du **système Android (Android System)** pour ouvrir le menu des options.
- 4. Sélectionnez l'option **transfert de fichiers (File Transfer)** ou **PTP**.
- 5. Ouvrez le navigateur de fichiers sur votre ordinateur.
- 6. Trouvez le terminal CT30 XP. Vous pouvez maintenant copier, supprimer et/ou déplacer des fichiers ou des dossiers entre l'ordinateur et le terminal CT30 XP, comme vous le feriez avec toute autre unité de stockage (par exemple, couper-coller ou glisser-déposer).

*Remarque: Lorsque le mode Provisionnement est désactivé, certains dossiers sont masqués dans le navigateur de fichiers.* 

## **Redémarrage du terminal mobile**

Il est possible que vous deviez redémarrer le terminal mobile pour corriger des conditions dans lesquelles une application ne répond plus au système ou l'ordinateur semble verrouillé.

- 1. Maintenez le bouton **Alimentation (Power)** enfoncé jusqu'à ce que le menu des options apparaisse.
- 2. Sélectionnez **Alimentation > Redémarrer (Power > Restart)**.

Pour redémarrer le terminal si l'écran tactile ne répond pas :

• Maintenez le bouton de **Alimentation (Power)** enfoncé pendant environ 8 secondes jusqu'à ce que le terminal redémarre.

*Remarque : Pour en savoir plus sur les options de réinitialisation avancées, consultez le guide d'utilisation.*

#### **Assistance**

Pour rechercher une solution dans notre base de connaissances ou pour vous identifier sur le Portail de l'assistance technique et signaler un problème, rendez-vous à l'adresse [honeywell.com/](https://honeywell.com/PSStechnicalsupport) [PSStechnicalsupport.](https://honeywell.com/PSStechnicalsupport)

#### **Documentation**

[La documentation du produit est disponible à l'adresse](https://sps.honeywell.com)  sps.honeywell.com.

#### **Garantie limitée**

Pour obtenir des informations sur la garantie, accédez à sps.honeywell.com et cliquez sur **Assistance > Garanties (Support > Warranties)**.

#### **Brevets**

Pour obtenir des informations sur les brevets, consultez www.hsmpats.com.

#### **Marques déposées**

Android est une marque commerciale de Google LLC.

#### **Décharge de responsabilité**

Honeywell International Inc. (« HII ») se réserve le droit de informations mentionnées dans le présent document et il vous revient, dans tous les cas, de consulter HII pour déterminer si de telles modifications ont été effectuées. HII ne fournit aucune garantie ni assurance concernant les informations présentes dans cette publication.

HII décline toute responsabilité en cas d'erreurs techniques ou éditoriales dans le présent document, ainsi que pour tout dommage indirect ou consécutif accessoire résultant de la fourniture, des performances ou de l'utilisation de ces informations. HII décline toute responsabilité sur le choix et l'utilisation des logiciels et/ou matériels pour parvenir aux résultats escomptés.

Ce document contient des informations exclusives protégées par des droits d'auteur. Tous droits réservés. Aucune partie de ce document ne peut être photocopiée, reproduite ou traduite sans le consentement écrit préalable de HII.

Copyright ©2023 Honeywell Group of Companies. Tous droits réservés.